# NMAP Firewall Evasion Techniques

By: Dimas Febriawan, CEH

# Firewall Evasion Techniques

- As a penetration tester you will come across with systems that are behind firewalls.
- So you will need to avoid the firewall rules that are in place and to discover information about a host.
- This step in a penetration testing called Firewall Evasion Rules.
- Nmap is offering a lot of options about Firewall evasion.

# Fragmentation scanning

- Instead of just sending the probe packet, you break it into a couple of small IP fragments.
- You are splitting up the TCP header over several packets to make it harder for packet filters and so forth to detect what you are doing.
- The -f switch instructs the specified SYN or FIN scan to use tiny fragmented packets.
- This technique was very effective especially in the old days however you can still use it if you found a firewall that is not properly configured.

### Fragmentation scanning

Nmap –f ip\_target

```
root@bt:~# nmap -f 192,168.1.64

Starting Nmap 5.61TEST4 ( http://nmap.org ) at 2012-04-02 13:56 BST
Nmap scan report for Blackbox.home (192.168.1.64)
Host is up (0.00049s latency).
Not shown: 997 closed ports
PORT STATE SERVICE
139/tcp open netbios-ssn
445/tcp open microsoft-ds
902/tcp open iss-realsecure
MAC Address: 00:04:4B:00:0C:87 (Nvidia)

Nmap done: 1 IP address (1 host up) scanned in 0.12 seconds
```

# Specify Specific MTU

- Nmap is giving the option to the user to set a specific MTU (Maximum Transmission Unit) to the packet.
- This is similar to the packet fragmentation technique.
- During the scan, nmap will create packets with size based on the number that we will give.
- In this example we gave the number 24, so the nmap will create 24-byte packets causing a confusion to the firewall.
- Have in mind that the MTU number must be a multiple of 8 (8,16,24,32 etc).

## Specify Specific MTU

Command: nmap --mtu number target\_ip

```
Nmap done: 1 IP address (1 host up) scanned in 0.12 seconds root@bt:-# nmap --mtu 24 192.168.1.64

Starting Nmap 5.61TEST4 ( http://nmap.org ) at 2012-04-02 18:33 BST Nmap scan report for Blackbox.home (192.168.1.64)
Host is up (0.00038s latency).
Not shown: 997 closed ports
PORT STATE SERVICE
139/tcp open netbios-ssn
445/tcp open microsoft-ds
902/tcp open iss-realsecure
MAC Address: 00:04:48:00:0C:87 (Nvidia)
```

## **Use Decoy Addresses**

- In this type of scan you can instruct Nmap to spoof packets from other hosts.
- In the firewall logs it will be not only our IP address, but also the IP addresses of the decoys.
- So it will be much harder to determine from which system the scan started.
- There are two options that you can use in this type of scan:
  - Generates 10 random number of decoys:
    - nmap -D RND:10 [target\_ip]
  - Manually specify the IP addresses of the decoys:
     nmap -D decoy1,decoy2,decoy3,...

## **Use Decoy Addresses**

```
root@bt:~# nmap -D 192.168.1.69,192.168.1.67 192.168.1.64

Starting Nmap 5.61TEST4 ( http://nmap.org ) at 2012-04-02 20:26 BST
Nmap scan report for Blackbox.home (192.168.1.64)
Host is up (0.00036s latency).
Not shown: 999 filtered ports
PORT STATE SERVICE
53/tcp closed domain
MAC Address: 00:04:4B:00:0C:87 (Nvidia)
Nmap done: 1 IP address (1 host up) scanned in 4.55 seconds
```

### • Firewall Logs:

Apr 2 20:25:41 Blackbox kernel: [378138.809349] [UFW BLOCK] IN=eth4 OUT= MAC=00:04:4b:00:0c:87:b8:70:f4:de:15:43:08:00 SRC=192.168.1.71 DST=192.168.1.64 LEN=44 TOS=0x00 PREC=0x00 TTL=56 ID=32111 PROT0=TCP SPT=40634 DPT=993 WINDOW=1024 RES=0x00 SYN URGP=0 Apr 2 20:25:41 Blackbox kernel: [378138.809371] [UFW BLOCK] IN=eth4 OUT= MAC=00:04:4b:00:0c:87:b8:70:f4:de:15:43:08:00 SRC=192.168.1.67 DST=192.168.1.64 LEN=44 TOS=0x00 PREC=0x00 TTL=41 ID=32111 PROT0=TCP SPT=40634 DPT=993 WINDOW=1024 RES=0x00 SYN URGP=0 Apr 2 20:25:41 Blackbox kernel: [378138.809413] [UFW BLOCK] IN=eth4 OUT= MAC=00:04:4b:00:0c:87:b8:70:f4:de:15:43:08:00 SRC=192.168.1.69 DST=192.168.1.64 LEN=44 TOS=0x00 PREC=0x00 TTL=59 ID=11003 PROT0=TCP SPT=40634 DPT=8888 WINDOW=1024 RES=0x00 SYN URGP=0

### **Firewalk**

 Firewalk gathers information about a remote network protected by a firewall

### Purpose:

- Mapping open ports on a firewall
- Mapping a network behind a firewall
   If the firewall's policy is to drop ICMP ECHO
   Request/Reply this technique is very effective.

# Firewalking

- How Does Firewalking Work?
  - It uses a traceroute-like packet filtering to determine whether or not a particular packet can pass through a packet-filtering device.
  - Traceroute is dependent on IP layer (TTL field), any transport protocol can be used the same way (TCP, UDP, and ICMP).

# Firewalking

- What Firewalking Needs?
  - The IP address of the last known gateway before the firewall takes place.
    - Serves as WAYPOINT
  - The IP address of a host located behind the firewall.
    - · Used as a destination to direct packet flow

# Firewalking

- Getting the Waypoint
  - If we try to traceroute the machine behind a firewall and get blocked by an ACL filter that prohibits the probe, the last gateway which responded (the firewall itself can be determined)
  - Firewall becomes the waypoint.

## Firewalking

- Getting the Destination
  - Traceroute the same machine with a different traceroute-probe using a different transport protocol.
  - If we get a response
    - That particular traffic is allowed by the firewall.
    - We know a host behind the firewall.
  - If we are continuously blocked, then this kind of traffic is blocked.
  - Sending packets to every host behind the packetfiltering device can generate an accurate map of a network's topology.

# Nmap NSE Firewalk (1)

- Tries to discover firewall rules using an IP TTL expiration technique known as firewalking.
- To determine a rule on a given gateway, the scanner sends a probe to a metric located behind the gateway, with a TTL one higher than the gateway. If the probe is forwarded by the gateway, then we can expect to receive an ICMP\_TIME\_EXCEEDED reply from the gateway next hop router, or eventually the metric itself if it is directly connected to the gateway. Otherwise, the probe will timeout.

# Nmap NSE Firewalk (2)

### **Script Arguments**

### firewalk.max-probed-ports

maximum number of ports to probe per protocol. Set to -1 to scan every filtered port.

#### firewalk.max-retries

the maximum number of allowed retransmissions.

#### firewalk.recv-timeout

the duration of the packets capture loop (in milliseconds).

### firewalk.max-active-probes

maximum number of parallel active probes.

### firewalk.probe-timeout

validity period of a probe (in milliseconds)

# Nmap NSE Firewalk (3)

### **Example Usage**

```
• nmap --script=firewalk --traceroute <host>
```

```
• nmap --script=firewalk --traceroute --script-args=firewalk.max-retries=1 <host>
```

- $\bullet \ \texttt{nmap} \ --\texttt{script} \texttt{firewalk} \ --\texttt{traceroute} \ --\texttt{script} \texttt{args} \texttt{firewalk}. \texttt{probe-timeout} = 400 \texttt{ms} \ < \texttt{host} > \texttt{host} > \texttt{h$
- nmap --script=firewalk --traceroute --script-args=firewalk.max-probed-ports=7 <host>

### **Script Output**

# Nmap NSE Firewalk (4)

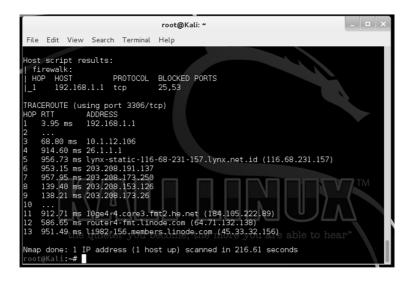

### Idle Zombie Scan

- This technique allows you to use another host on the network that is idle in order to perform a port scan to another host.
- The main advantage of this method is that it is very stealthy, because the firewall log files will record the IP address of the Zombie and not our IP.
- However, in order to have proper results, we must found hosts that are idle on the network.
- Metasploit framework has a scanner that can help us to discover hosts that are idle on the network and it can be used while implementing this type of scan.

### Idle Zombie Scan

- Nmap's IPID Idle scanning allows us to be a little stealthy scanning a target while spoofing the IP address of another host on the network.
- In order for this type of scan to work, we will need to locate a host that is idle on the network and uses IPID sequences of either Incremental or Broken Little-Endian Incremental.
- Metasploit contains the module 'scanner/ip/ipidseq' to scan and look for a host that fits the requirements.

### Idle Zombie Scan

### Idle Zombie Scan

- Based on the scan result we get from metasploit, we will use the hosts that have IPID Sequence class = Incremental as our Zombie hosts.
- Command:

```
Nmap -sI zombie_ip target_ip

Or

Nmap -Pn -sI ip_zombie -v ip_target
```

### Idle Zombie Scan

```
rootgbt:-# nmap -sI 192.168.1.69 192.168.1.64
WARNING: Many people use -Pn w/Idlescan to prevent pings from their true IP. On the other hand, timing info Nmap gains from pings can allow for faster, more reliable scans.

Starting Nmap 5.61TEST4 ( http://nmap.org ) at 2012-04-02 12:43 BST Idle scan using zombie 192.168.1.69 (192.168.1.69:443); Class: Incremental Nmap scan report for Blackbox.home (192.168.1.64)
Host is up (0.046s latency).
Not shown: 997 closed|filtered ports
PORT STATE SERVICE
139/tcp open netbios-ssn
445/tcp open microsoft-ds
902/tcp open iss-realsecure
MAC Address: 00:04:48:00:0C:87 (Nvidia)
Nmap done: 1 IP address (1 host up) scanned in 8.10 seconds
```

### Firewall Log:

Apr 2 12:39:42 Blackbox kernel: [350179.755685] [UFW BLOCK] IN=eth4 OUT= MAC=00:04:4b:00:0c:87:b8:70:f4:de:15:43:08:00 SRC=192.168.1.69 DST=192.168.1.64 LEN=44 TOS=0x00 PREC=0x00 TTL=37 ID=4611 PROT0=TCP SPT=443 DPT=1025 WINDOW=1024 RES=0x00 SYN URGP=0

## Source Port Number Specification

- A common error that many administrators are doing when configuring firewalls is to set up a rule to allow all incoming traffic that comes from a specific port number.
- The --source-port option of Nmap can be used to exploit this misconfiguration.
- Common ports that you can use for this type of scan are: 20,53 and 67.

### Source Port Number Specification

• Command: nmap --source-port 53 ip\_target

```
root@bt: # nmap --source-port 53 scanme.nmap.org

Starting Nmap 5.6lTEST4 ( http://nmap.org ) at 2012-04-01 22:56 BST

Nmap scan report for scanme.nmap.org (74.207.244.221)

Host is up (0.17s latency).

Not shown: 997 closed ports

PORT STATE SERVICE

22/tcp open ssh

80/tcp open http

9929/tcp open nping-echo

Nmap done: 1 IP address (1 host up) scanned in 7.25 seconds
```

## **Append Random Data**

- Many firewalls are inspecting packets by looking at their size in order to identify a potential port scan.
- This is because many scanners are sending packets that have specific size.
- In order to avoid that kind of detection you can use the command --data-length to add additional data and to send packets with different size than the default.
- In the next slide we have changed the packet size by adding 25 more bytes.
- The size of a typical packet that nmap sends to the target is 58 bytes.

### **Append Random Data**

 Command: nmap --data-length length\_number ip\_target

```
root@bt: # nmap --data-length 25 192.168.1.64

Starting Nmap 5.61TEST4 ( http://nmap.org ) at 2012-04-02 11:51 BST

Nmap scan report for Blackbox.home (192.168.1.64)

Host is up (0.00021s latency).

Not shown: 997 closed ports

PORT STATE SERVICE

139/tcp open netbios-ssn

445/tcp open microsoft-ds

902/tcp open iss-realsecure

MAC Address: 00:04:48:00:0C:87 (Nvidia)

Nmap done: 1 IP address (1 host up) scanned in 0.12 seconds
```

### Scan with Random Order

- In this technique you can scan a number of hosts in random order and not sequential.
- The command that you use to instruct Nmap to scan for hosts in random order is --randomizehosts.
- This technique combined with slow timing (-T)
  options in nmap command can be very effective
  when you don't want to alert firewalls.
- Command: nmap –randomize-hosts ip\_target

# Scan with Random Order

```
rootmbt:-# nmap --randomize-hosts 192.168.1.64-75

Starting Nmap 5.61TEST4 ( http://nmap.org ) at 2012-04-02 01:34 BST Nmap scan report for RACCOON.home (192.168.1.69)
Host is up (0.00048s latency).
Not shown: 993 closed ports
PORT STATE SERVICE
80/tcp open http
135/tcp open merpc
139/tcp open methios-ssn
445/tcp open microsoft-ds
1025/tcp open microsoft-ds
1025/tcp open MFS-or-IIS
1026/tcp open ms-term-serv
MAC Address: 00:50:56:B8:00:7C (VMware)

Nmap scan report for Blackbox.home (192.168.1.64)
Host is up (0.00027s latency).
Not shown: 997 closed ports
PORT STATE SERVICE
139/tcp open netbios-ssn
445/tcp open microsoft-ds
902/tcp open iss-realsecure
MAC Address: 00:04:48:00:0C:87 (Nvidia)

Nmap scan report for bt.home (192.168.1.71)
Host is up (0.0000070s latency).
All 1000 scanned ports on bt.home (192.168.1.71) are closed
Nmap done: 12 IP addresses (3 hosts up) scanned in 1.90 seconds
```

# **MAC Address Spoofing**

- Another method for bypassing firewall restrictions while doing a port scan is by spoofing the MAC address of your host.
- This technique can be very effective especially if there is a MAC filtering rule to allow only traffic from certain MAC addresses, so you will need to discover which MAC address you need to set in order to obtain results.
- Specifically, the --spoof-mac option gives you the ability to choose a MAC address from a specific vendor, to choose a random MAC address or to set a specific MAC address of your choice.
- Another advantage of MAC address spoofing is that you make your scan more stealthier because your real MAC address will not appear on the firewall log files.

# **MAC Address Spoofing**

- Command:
  - Specify MAC address from a Vendor: nmap -spoof-mac Dell/Apple/3Com ip\_target
  - Generate a random MAC address: nmap --spoofmac 0 ip\_target
  - Specify your own MAC address: nmap --spoof-mac 00:01:02:25:56:AE ip\_target

# **MAC Address Spoofing**

```
root@bt: # nmap -sT -Pn --spoof-mac Dell 192.168.1.64

Starting Nmap 5.61TEST4 ( http://nmap.org ) at 2012-04-02 01:01 BST

Spoofing MAC address 00:06:58:4C:54:82 (Dell Computer)

Nmap scan report for Blackbox.home (192.168.1.64)

Host is up (0.00049s latency).

Not shown: 997 closed ports

PORT STATE SERVICE

139/tcp open netbios-ssn

445/tcp open microsoft-ds

902/tcp open iss-realsecure

Nmap done: 1 IP address (1 host up) scanned in 0.07 seconds
```

### Send Bad Checksums

- Checksums are used by the TCP/IP protocol to ensure the data integrity.
- However sending packets with incorrect checksums can help you discover information from systems that is not properly configured or when you are trying to avoid a firewall.
- You can use the command nmap --badsum IP\_target in order to send packets with bad checksums to your targets.
- In the next image we didn't get any results, this means that the system is correctly configured.

## Send Bad Checksums

• Command: nmap -badsum ip\_target

```
root@bt:-# nmap --badsum 192.168.1.64

Starting Nmap 5.61TEST4 ( http://nmap.org ) at 2012-03-31 22:14 BST Nmap scan report for Blackbox.home (192.168.1.64) Host is up (0.00032s latency).

All 1000 scanned ports on Blackbox.home (192.168.1.64) are filtered MAC Address: 00:04:48:00:0C:87 (Nvidia)

Nmap done: 1 IP address (1 host up) scanned in 21.17 seconds
```

# **End of Session**

Any Questions?